**Mars 2022** 

Equipe data.gouv.fr

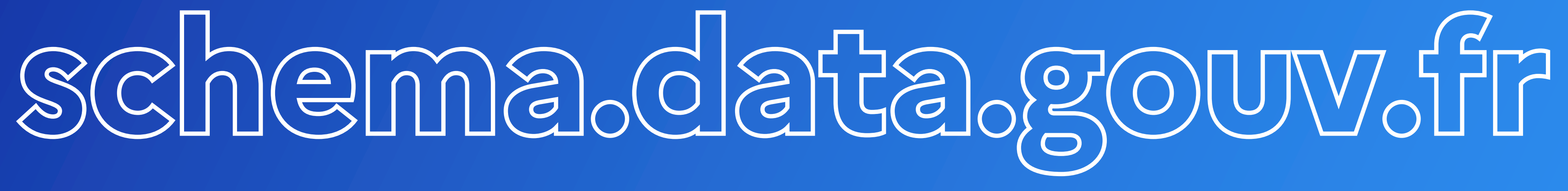

### Les missions

Les produits

Le fonctionnement

Les standards

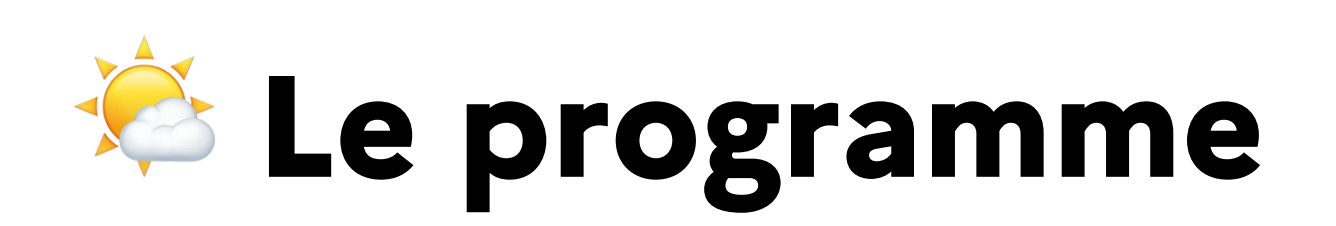

data.gouv.fr Mars 2022

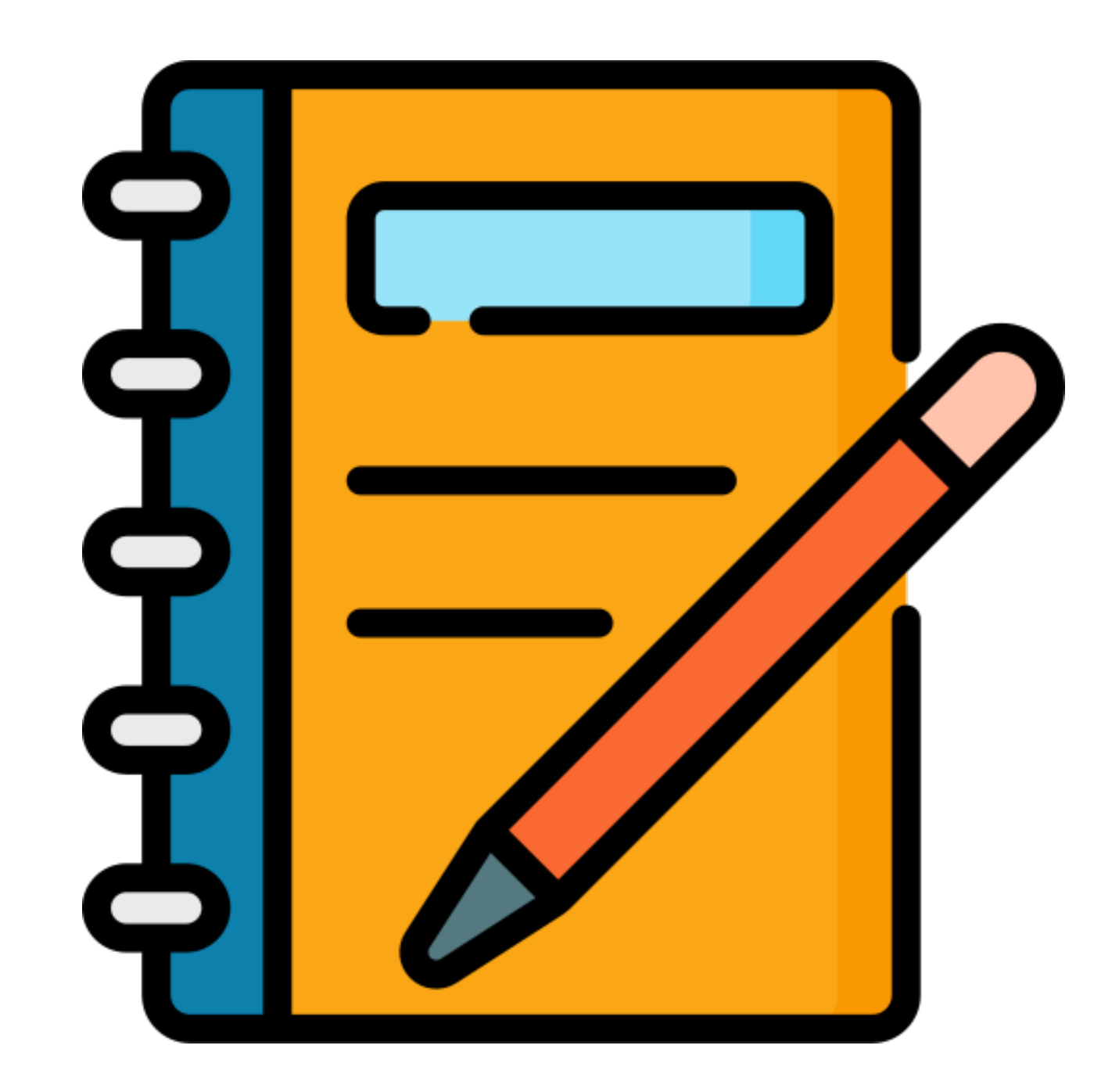

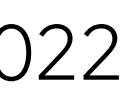

data.gouv.fr Mars 2022

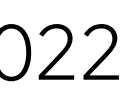

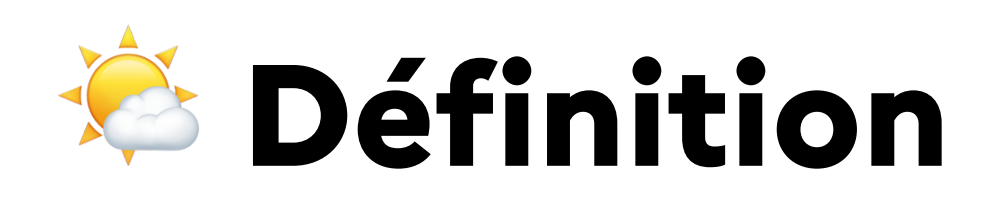

### (i) Lexique : Schémas de données

Les schémas de données permettent de décrire la structure d'un jeu de données. Ils indiquent clairement quels sont les différents champs, comment sont représentées les données, quelles sont les valeurs possibles etc.

Synonymes : modèle de données, modèle logique de données, schéma.

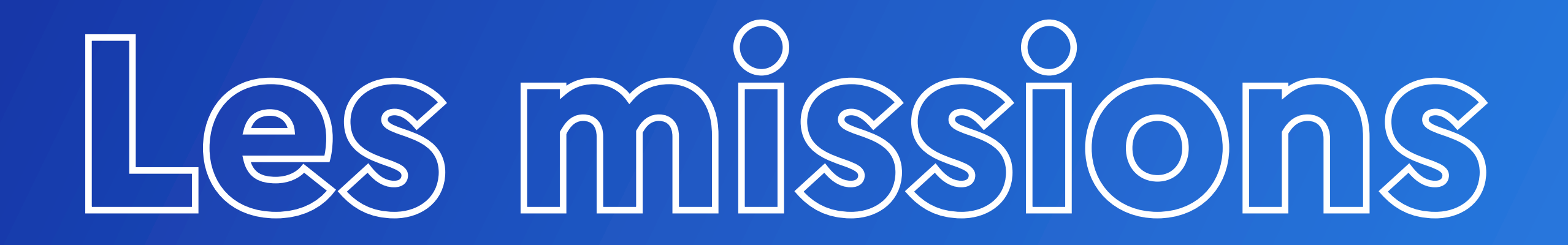

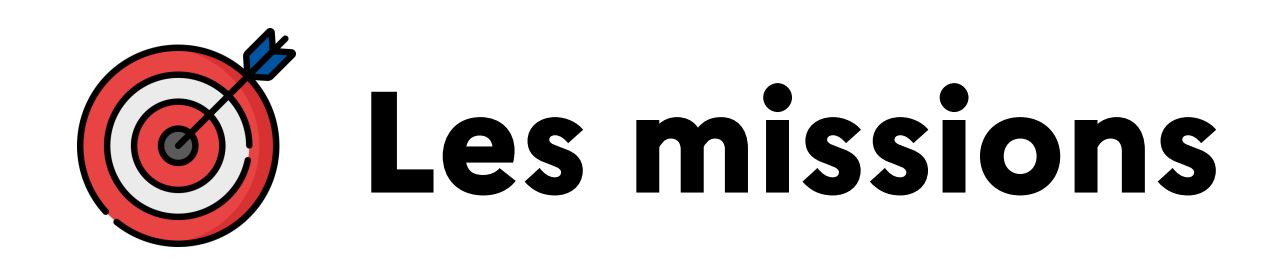

data.gouv.fr Mars 2022

- 
- 

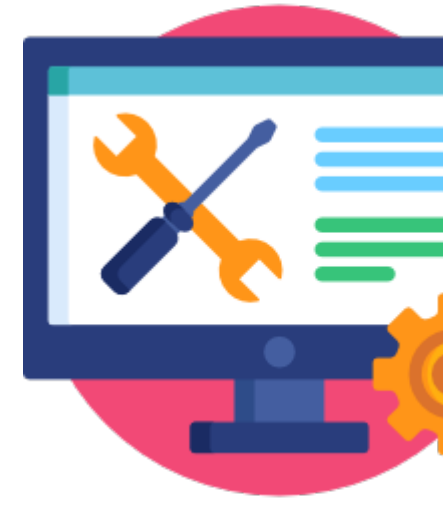

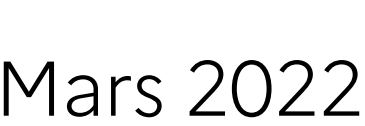

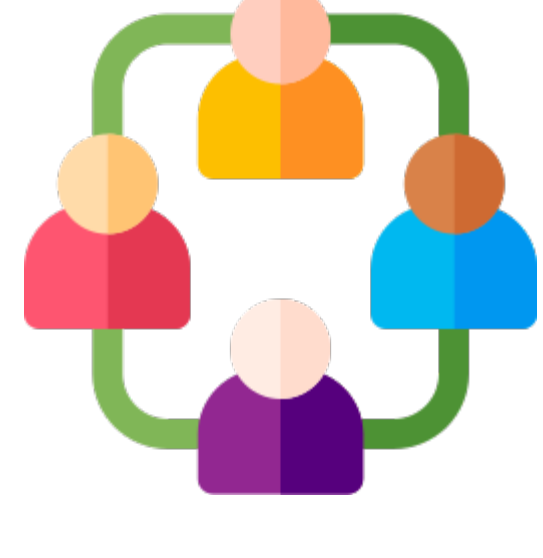

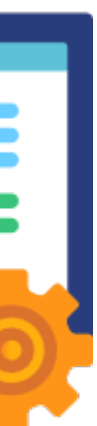

### **Accompagnement et animation de communautés** Nous accompagnons les **producteurs de schémas** dans la conception de schémas de données. Nous accompagnons les **producteurs de données** dans la production de leurs données de qualité

### **Développement et maintien d'outils**

Nous développons un certain nombre d'outils (**schema.data.gouv.fr, publier.etalab.studio, data.gouv.fr …)** permettant l'amélioration de la qualité des données publiées en open data.

L'initiative **schema.data.gouv.fr** est portée par l'équipe data.gouv.fr d'**Etalab**

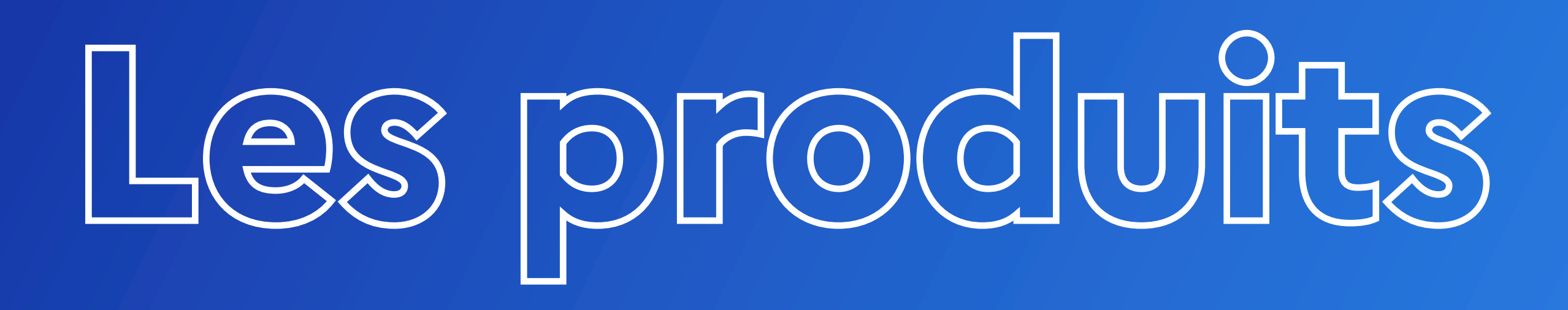

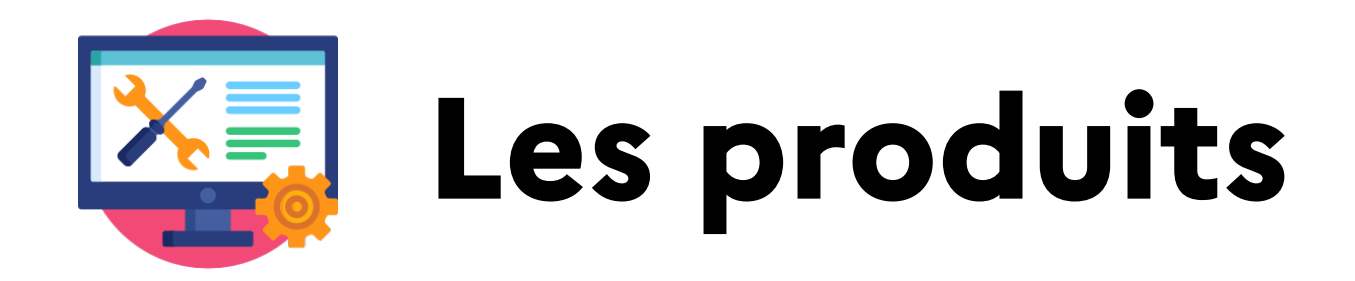

### publier.etalab.studio

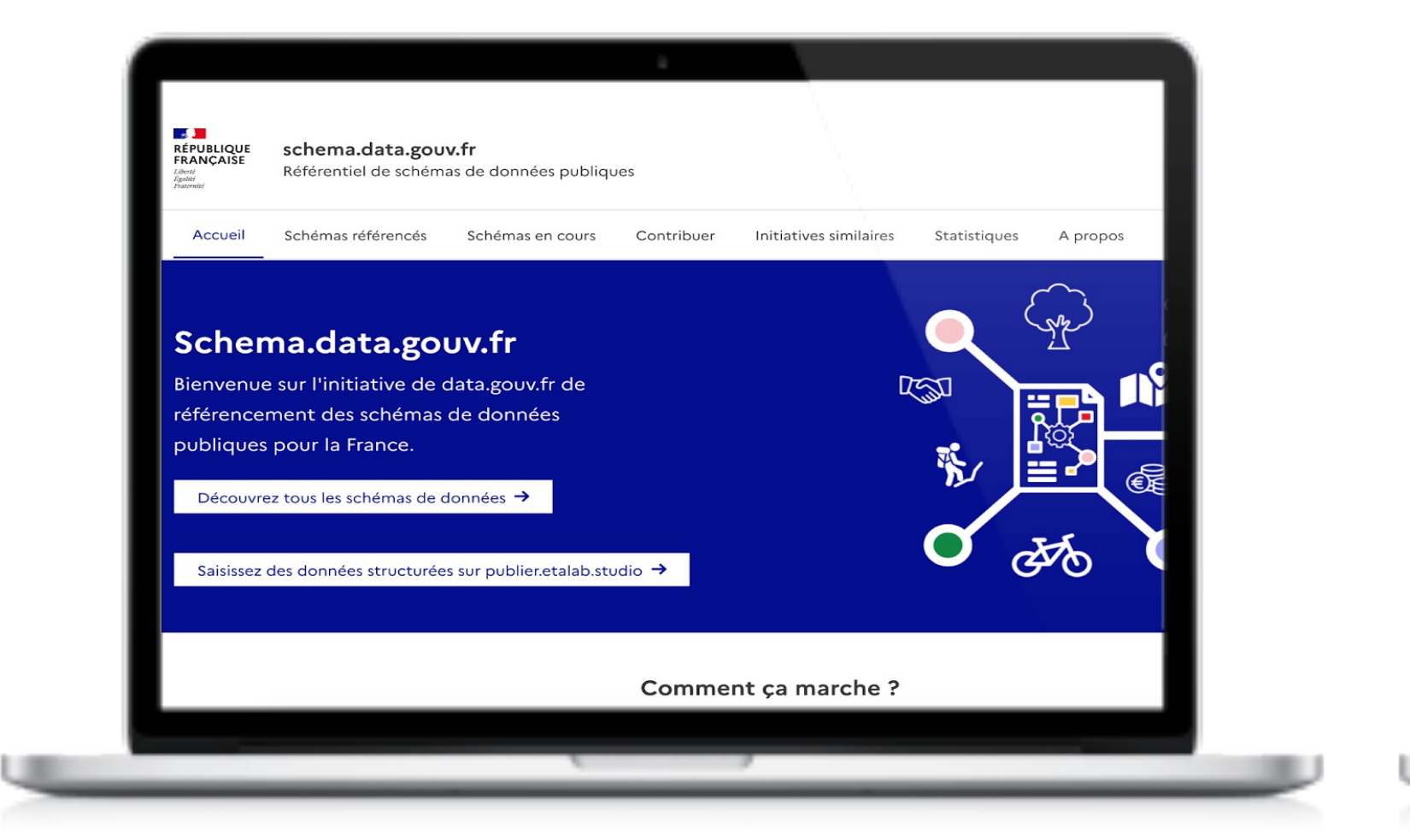

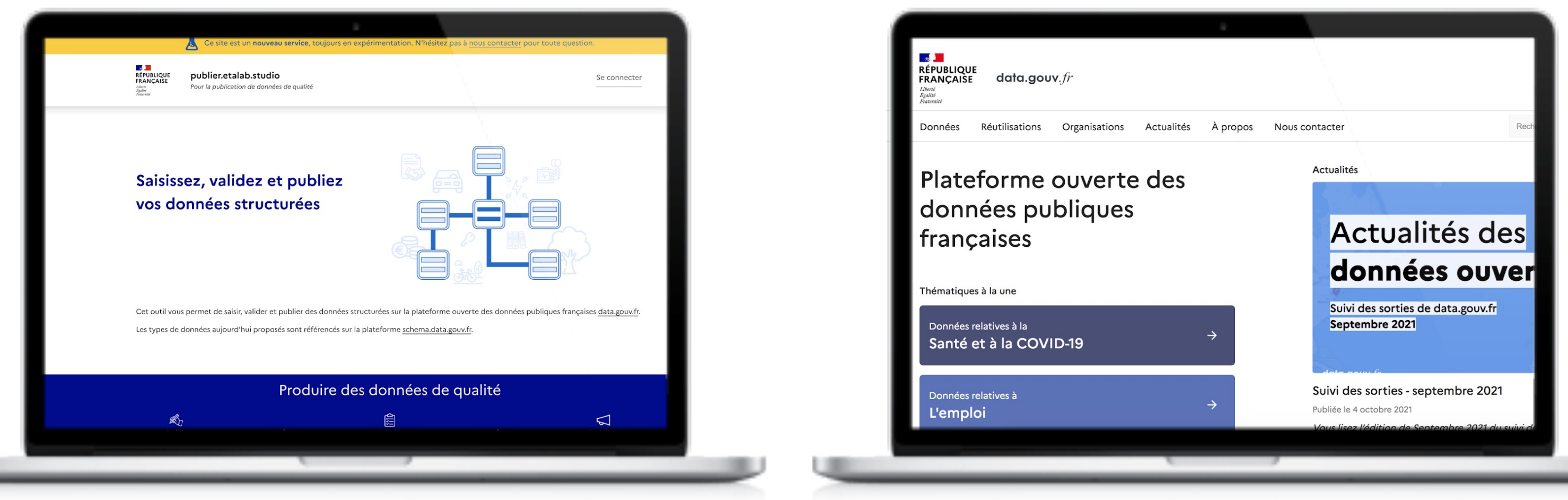

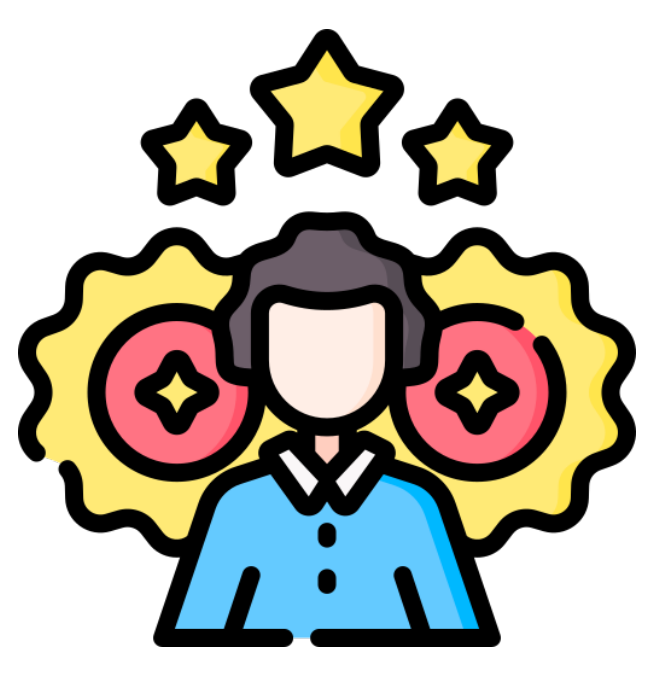

Producteurs de schémas

Producteurs de données

data.gouv.fr

### data.gouv.fr

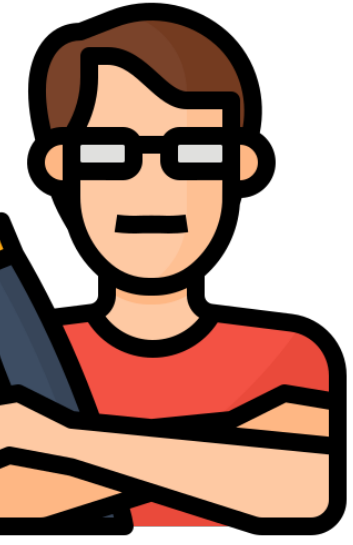

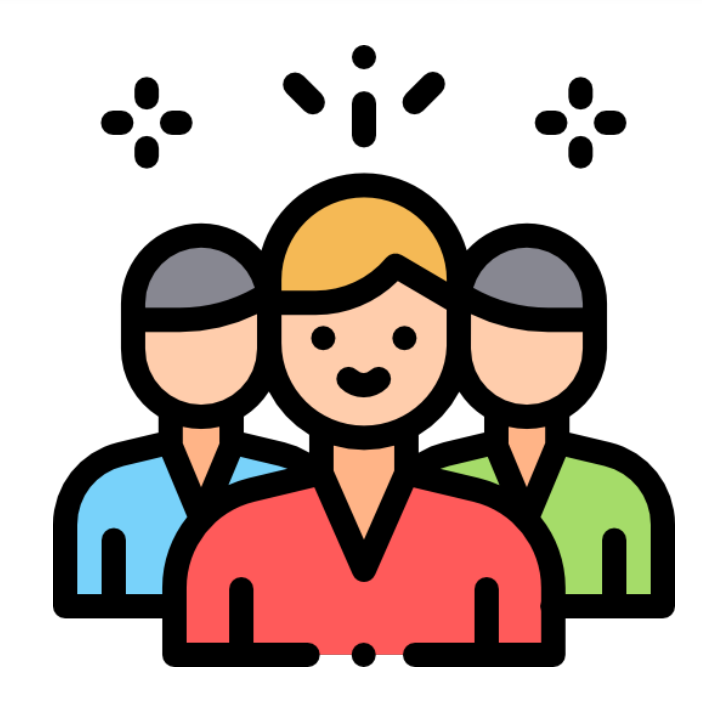

Utilisateurs open data

**Mars 2022** 

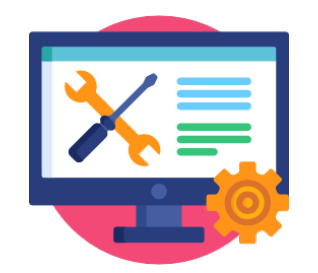

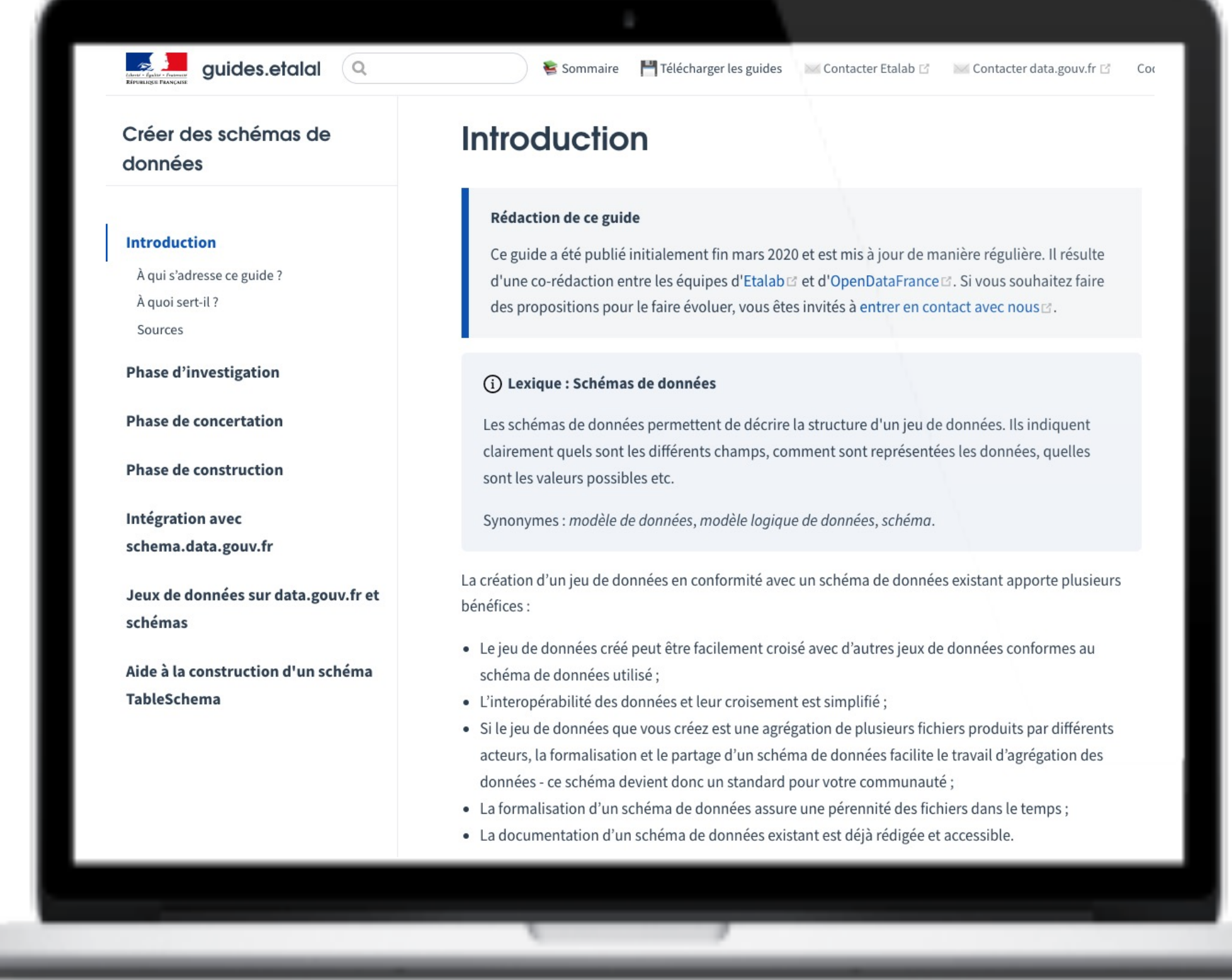

data.gouv.fr Mars 2022

https://guides.etalab.gouv.fr/producteurs-schemas/

Guide pour accompagner une organisation dans la conception d'un nouveau schéma de données.

Co-rédigé avec OpenDataFrance, ouvert à la contribution.

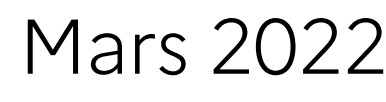

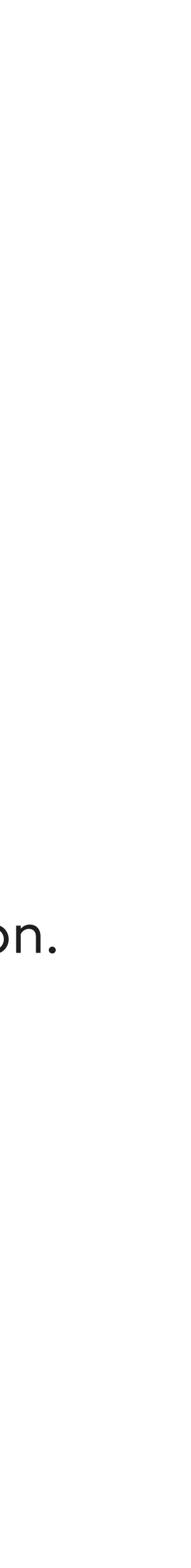

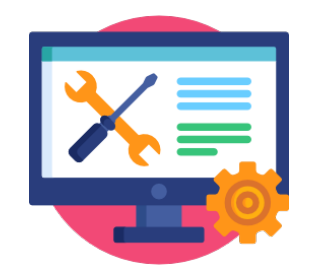

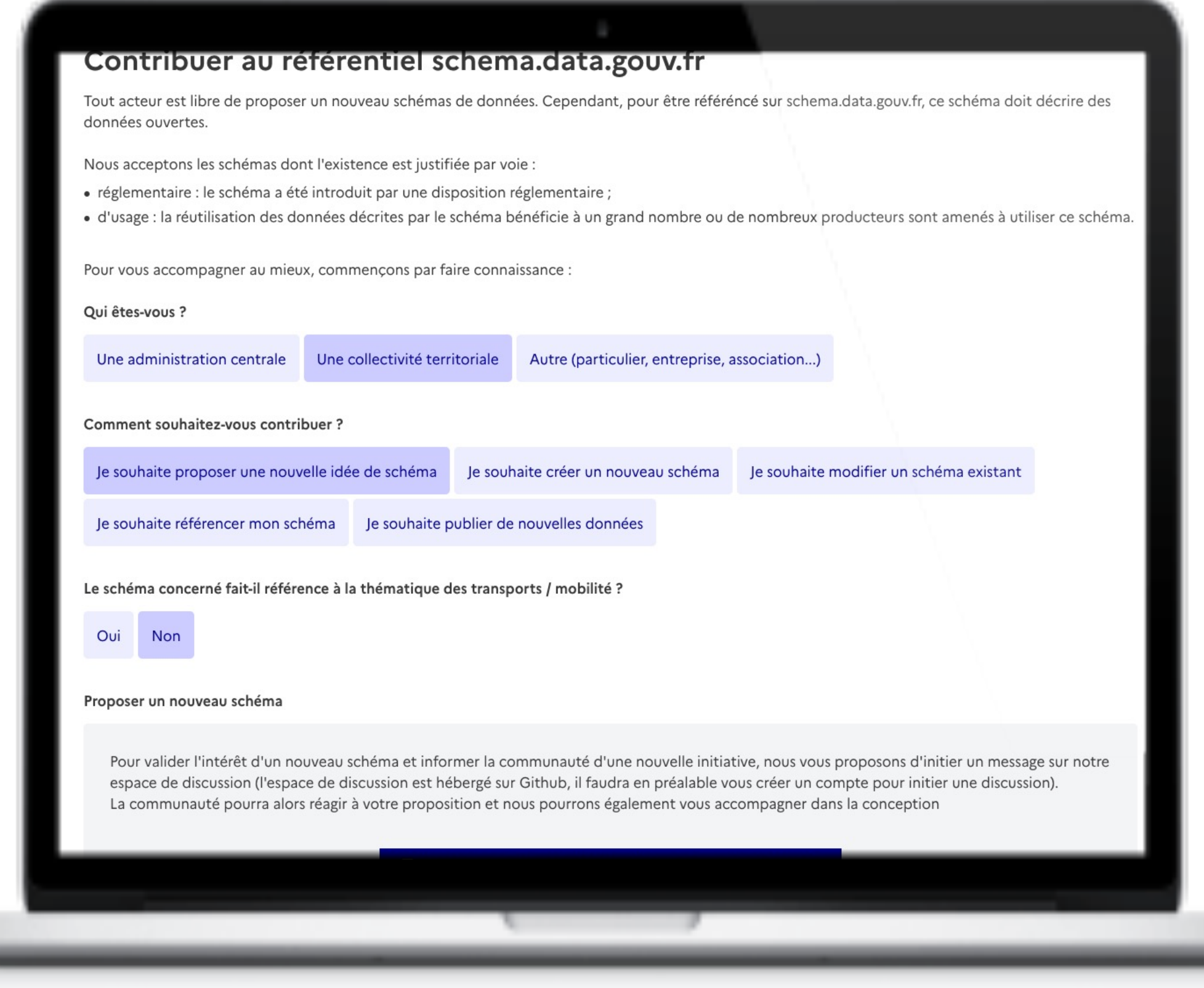

data.gouv.fr Mars 2022

Page « Contribuer » sur schema.data.gouv.fr

Permet d'accompagner un producteur de schéma vers la ressource la plus adequate en fonction de l'étape de maturité du schéma sur lequel il travaille.

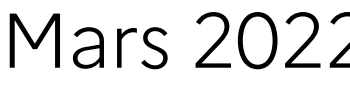

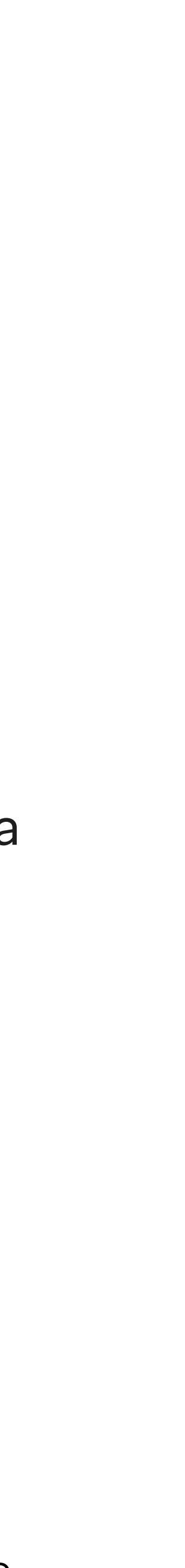

https://schema.data.gouv.fr/contribuer.html

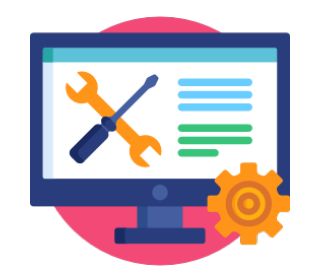

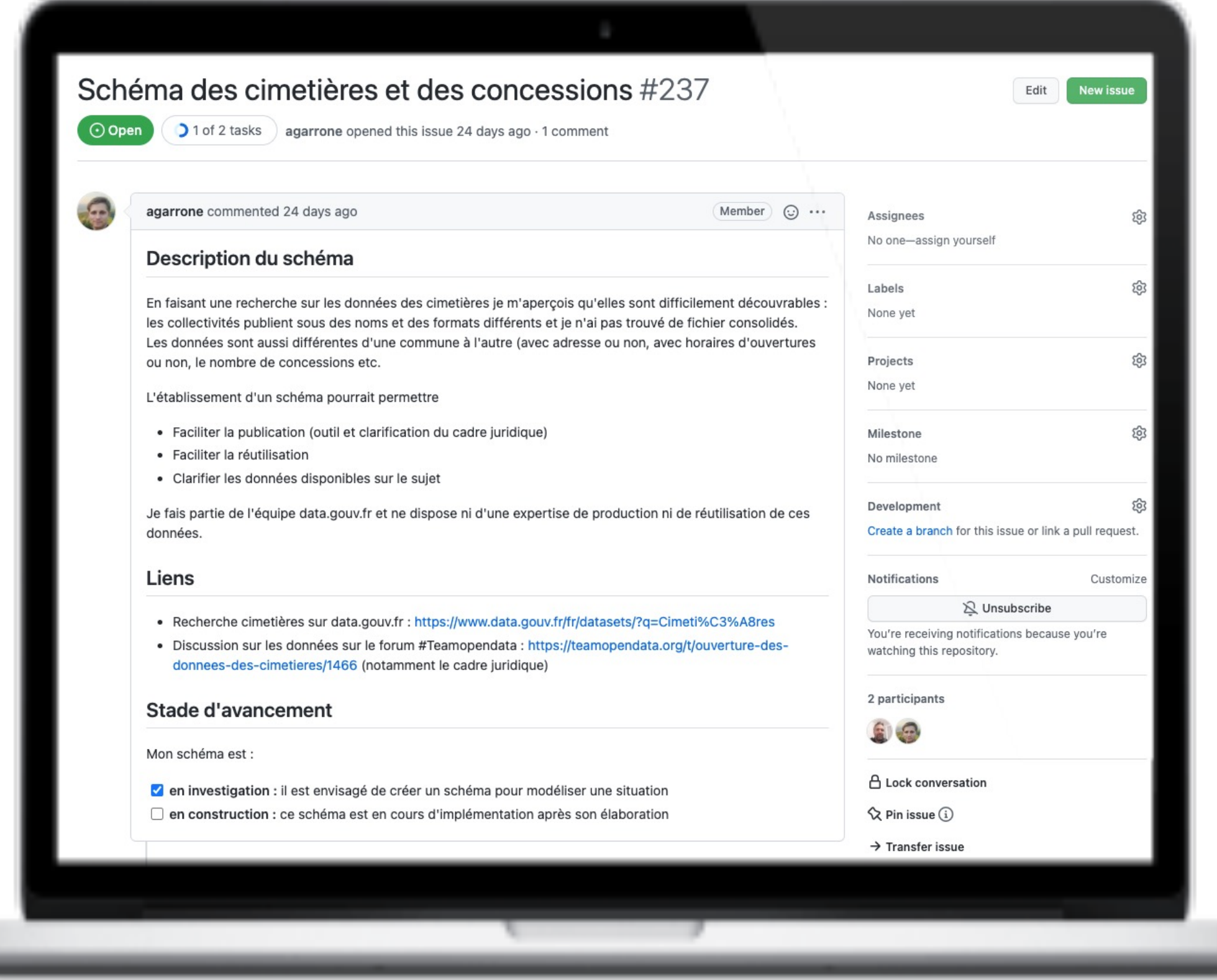

data.gouv.fr Mars 2022

Espace de discussion sur le repo du code source de schema.data.gouv.fr

Lieu ou se déclare l'idée d'un nouveau schéma, et où la communauté peut réagir et indiquer son souhait de faire partie ou non du groupe de travail pour un schéma donné.

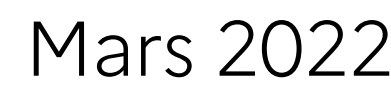

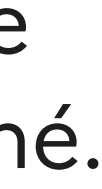

https://github.com/etalab/schema.data.gouv.fr/issue

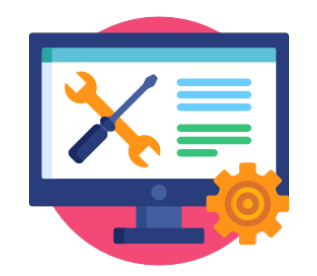

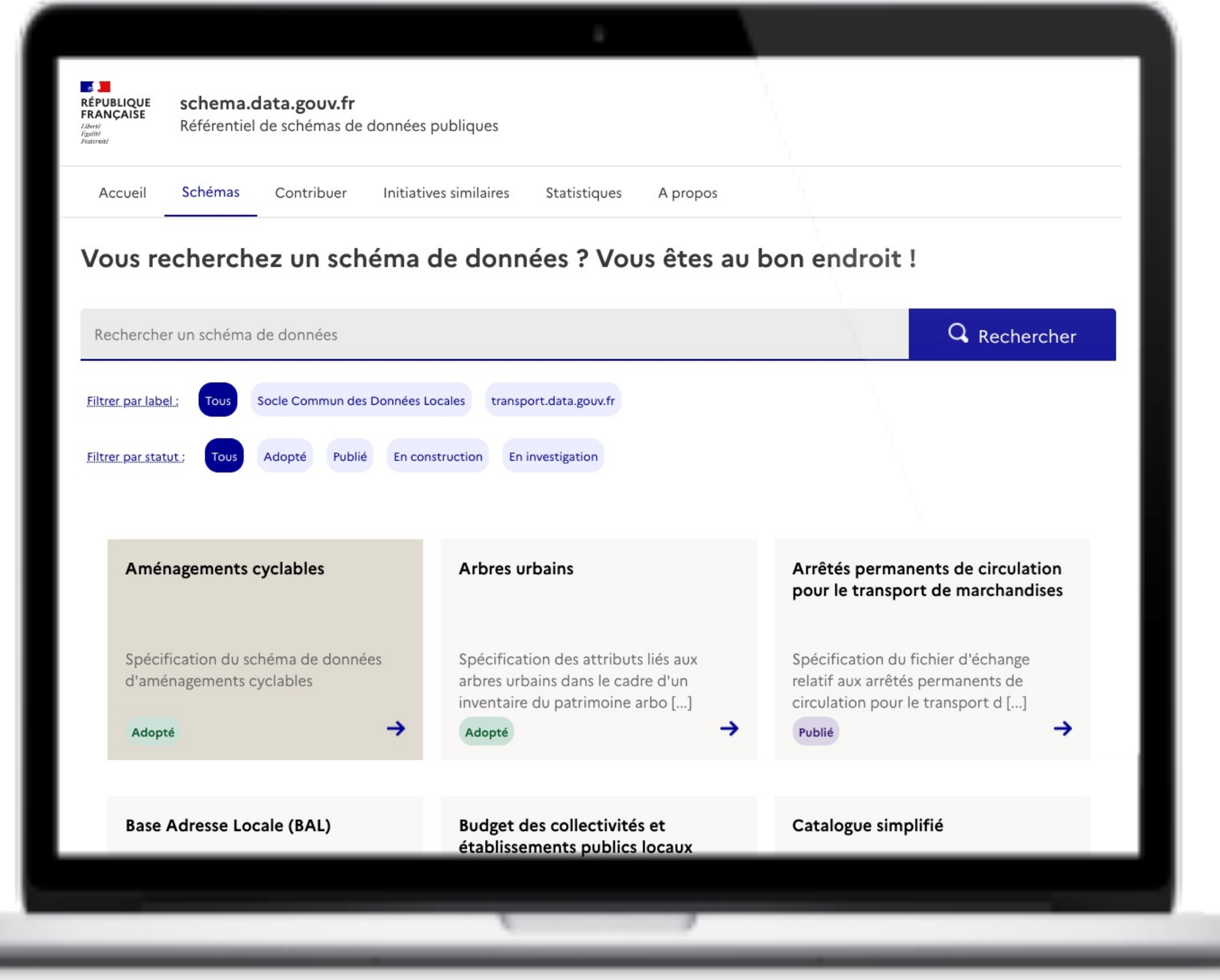

data.gouv.fr Mars 2022

Page « Schémas » sur schema.data.gouv.fr

Visualisation de tous les schémas référencés et possibilité d'accès à la documentation pour chacun d'entre eux.

Possibilité de trier par statut du schéma.

Possibilité de filtrer par « label » (regroupement d'une souspartie des schémas référencés sur un thème donné, ex: les transports, les collectivités locales…)

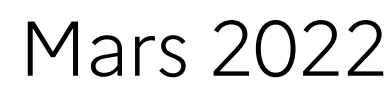

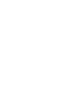

https://schema.data.gouv.fr/schemas.html

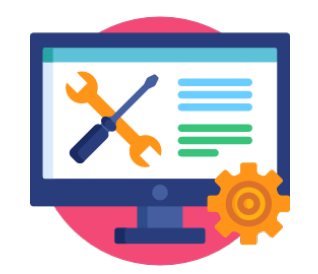

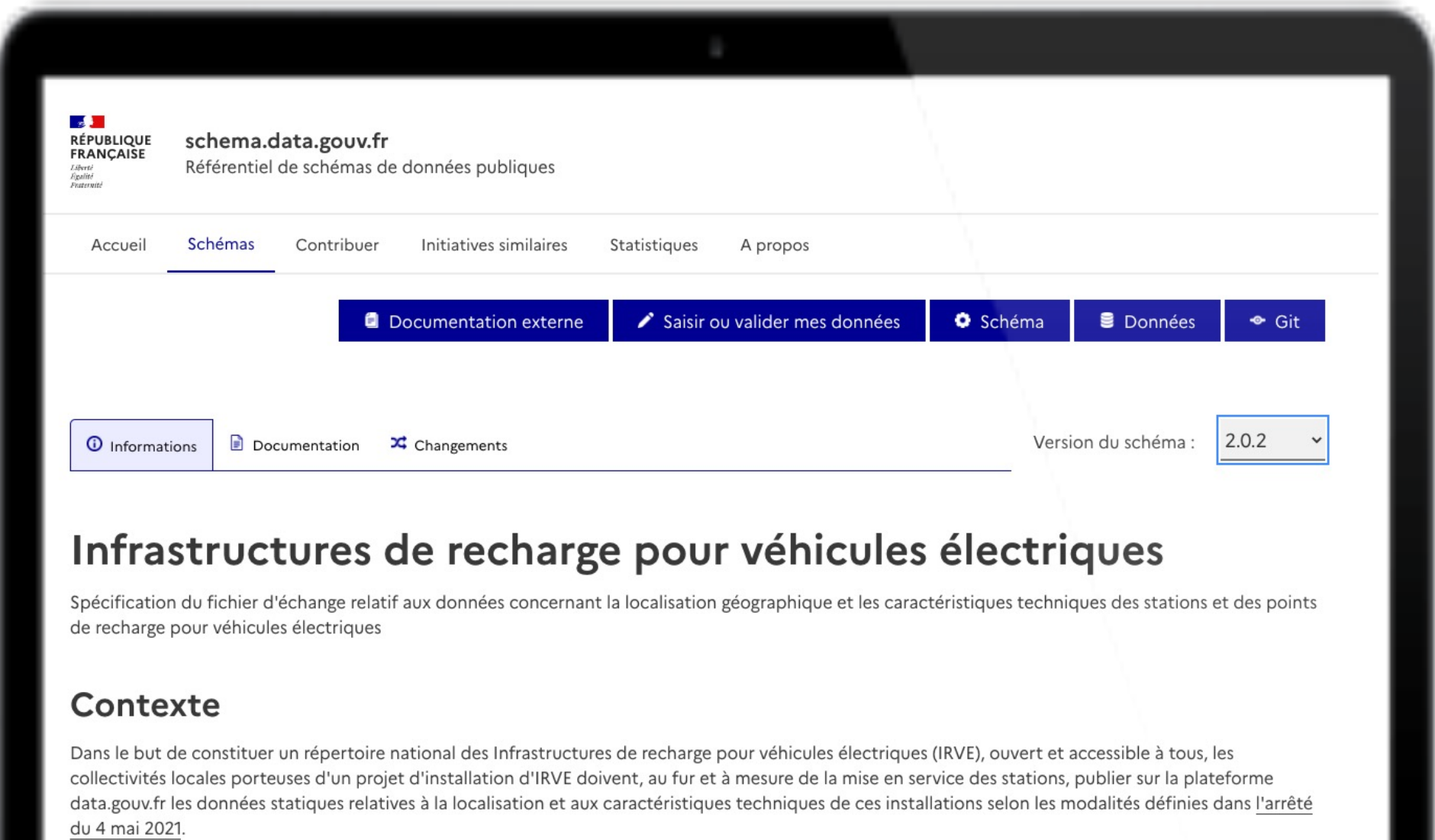

Documents de cadrage juridiqu

data.gouv.fr Mars 2022

Documentation pour un schéma spécifique.

Accès à une page de présentation du schéma et à sa documentation technique (description champs par champs).

Accès aux différentes versions du schéma qui évoluent au fil du temps.

Boutons d'accès à une éventuelle documentation externe, à des outils de saisies de données (s'ils existent), aux données obéissant à ce schéma sur data.gouv.fr ou au repo Git source du schéma.

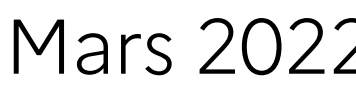

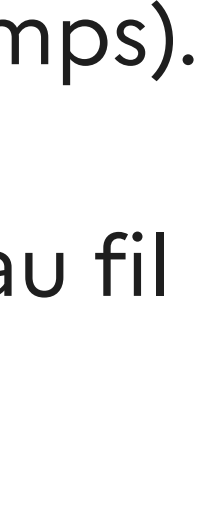

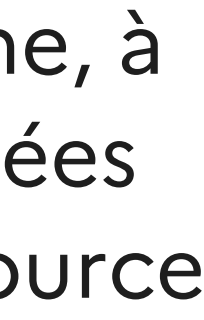

https://schema.data.gouv.fr/schemas.html

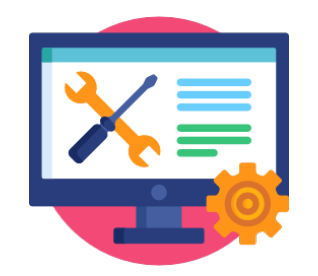

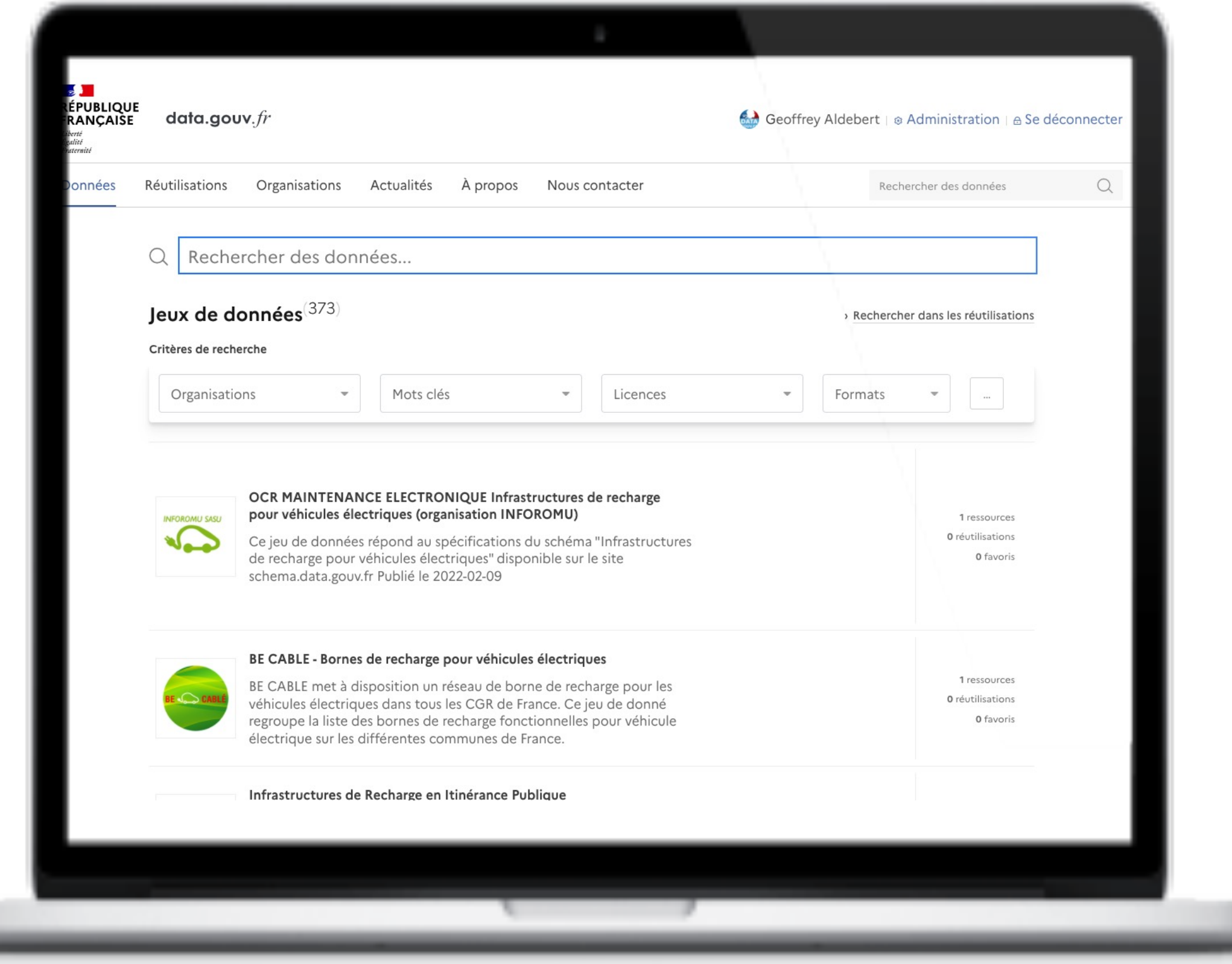

data.gouv.fr Mars 2022

Consultation des jeux de données obéissant à un schéma sur data.gouv.fr

Les données publiées sur data.gouv.fr peuvent être liées aux schémas référencés sur schema.data.gouv.fr

Les analyses, tris, recherches parmi les données obéissant à un schéma s'en trouvent facilités

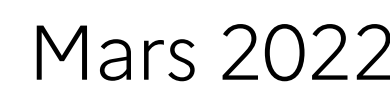

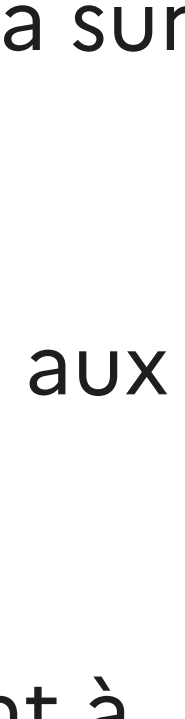

https://www.data.gouv.fr/fr/datasets/?schema=etalab%2Fschema-irve

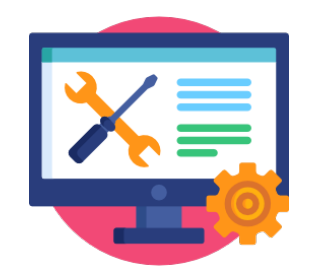

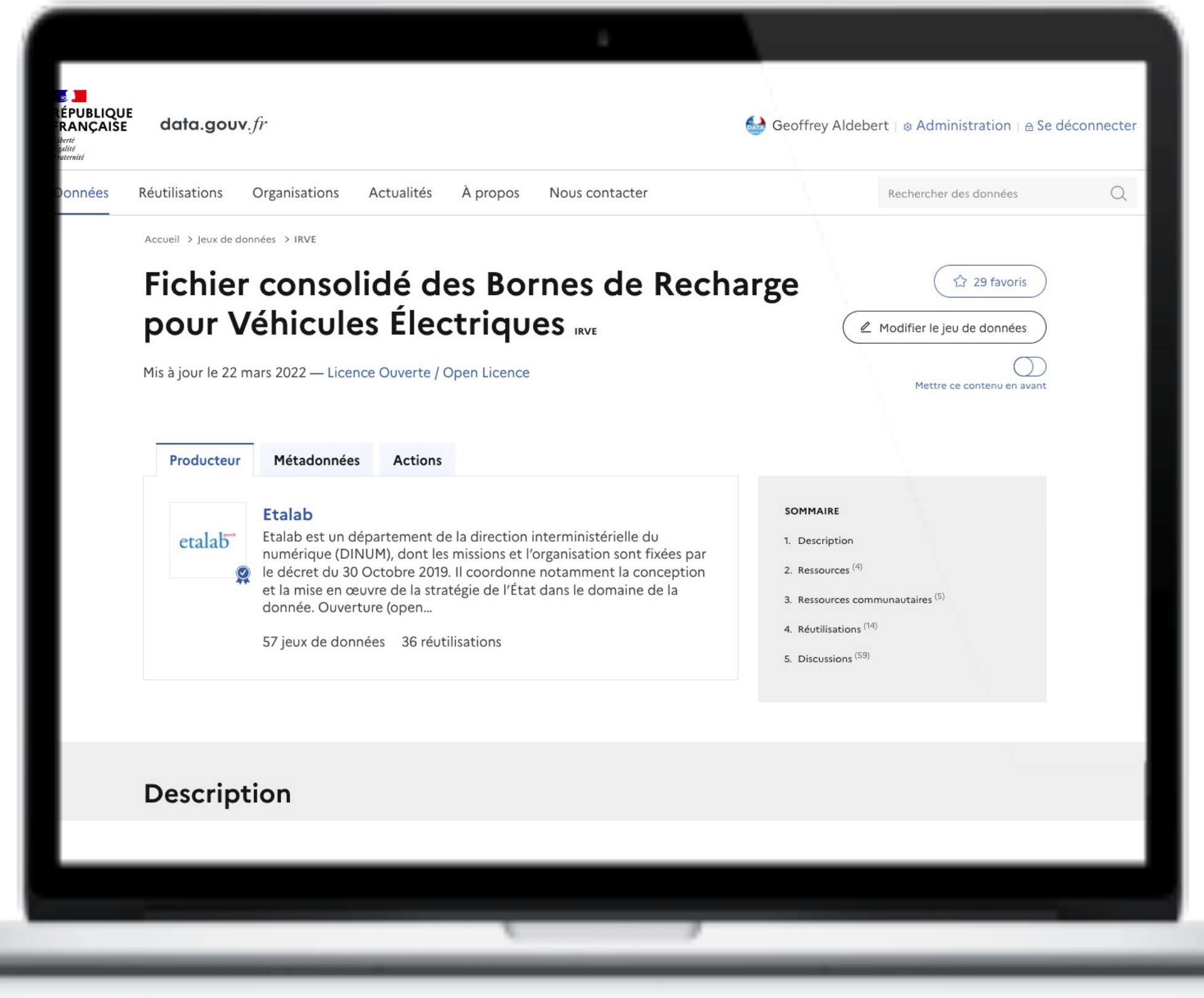

data.gouv.fr Mars 2022

Consolidation automatique des données obéissant à un schéma de donnée.

Cela permet de constituer une base nationale regroupant l'ensemble des données obéissant à un schéma et publiées sur data.gouv.fr

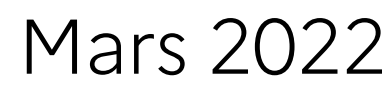

https://www.data.gouv.fr/fr/datasets/fichier-consolide-des-bornes-de-recharge-pour-vehicules-electriques/

Le fonctionnement

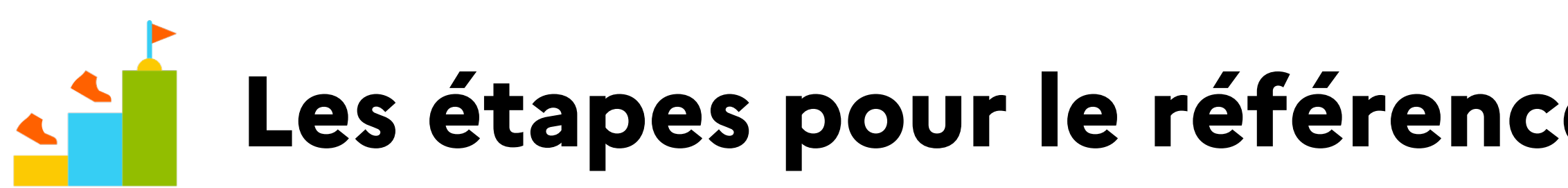

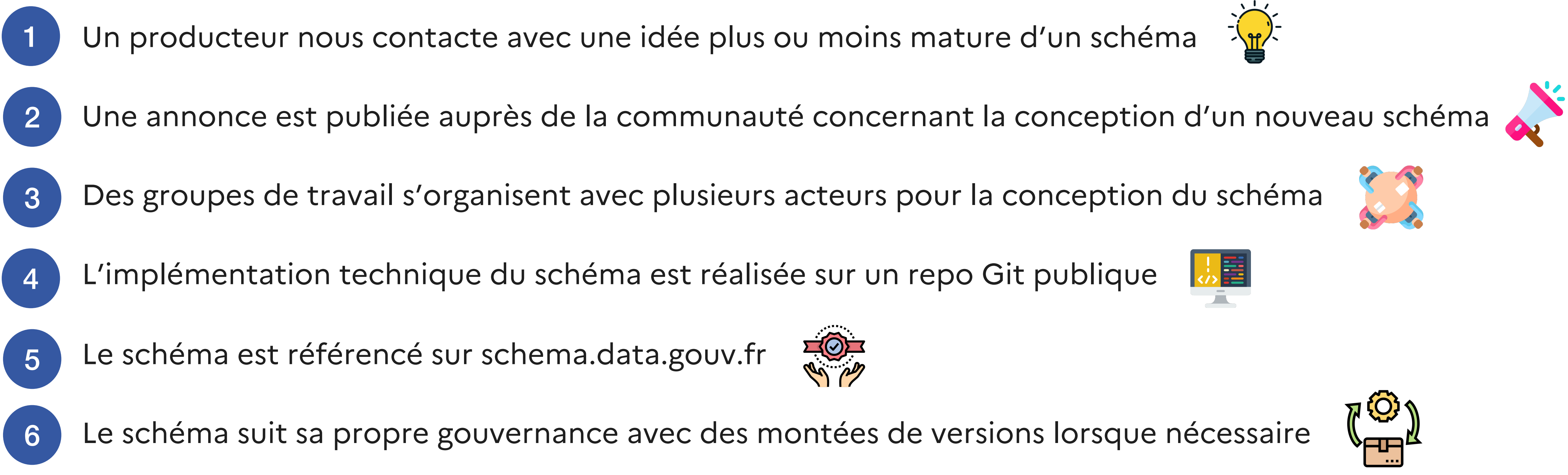

### **Les étapes pour le référencement d'un nouveau schéma**

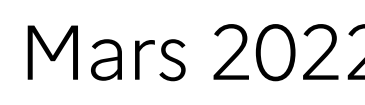

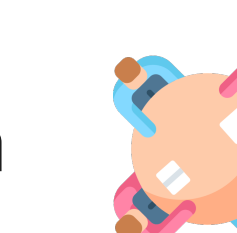

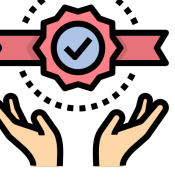

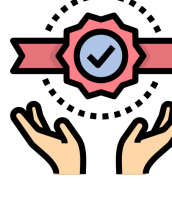

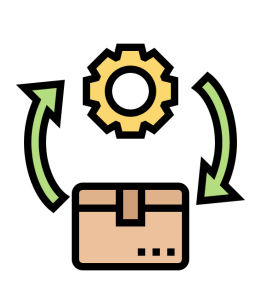

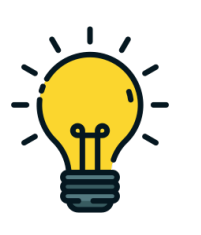

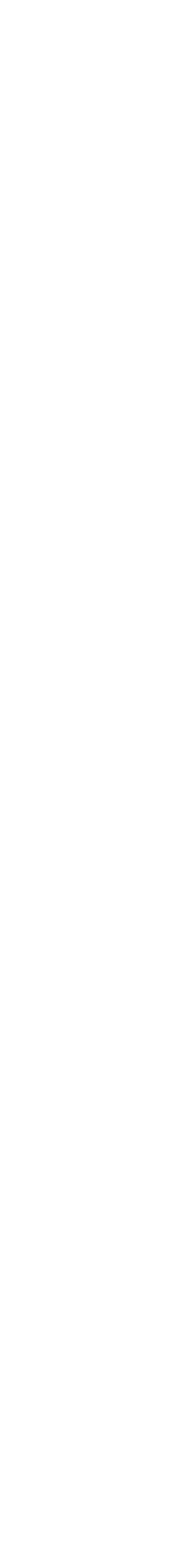

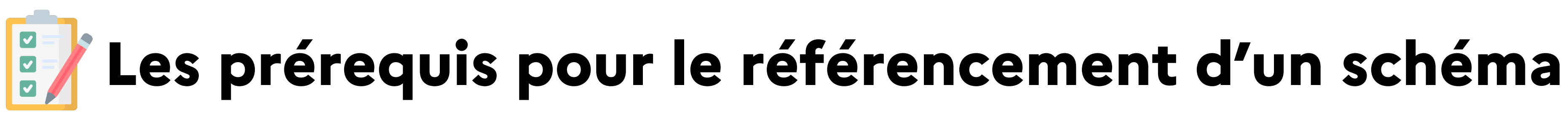

Le schéma doit décrire des données publiques  $\left\{\right\}$ 

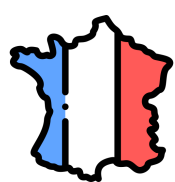

Le schéma doit avoir été soumis à la communauté via un message sur notre espace de discussion

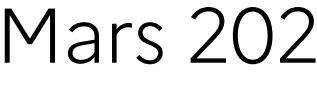

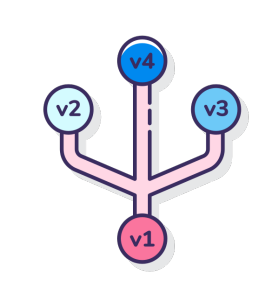

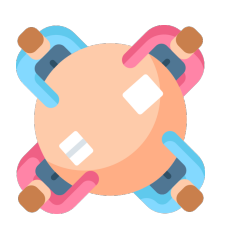

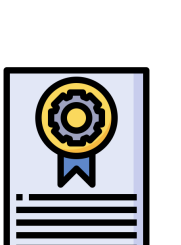

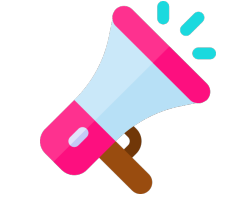

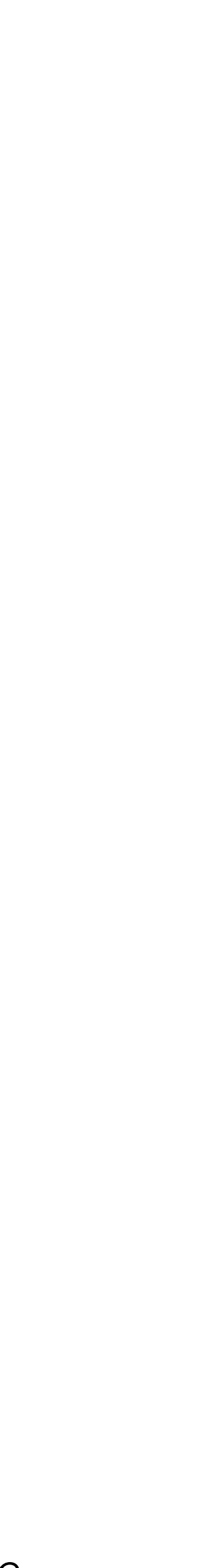

Le schéma doit avoir été co-conçu avec plusieurs acteurs du domaine auquel il fait référence

Si aucune donnée n'est encore produite à partir de ce schéma, la version de celui-ci doit être inférieure à la v1.0.0

Le schéma doit avoir été conçu selon une spécification technique autorisée et doit être valide

data.gouv.fr Mars 2022

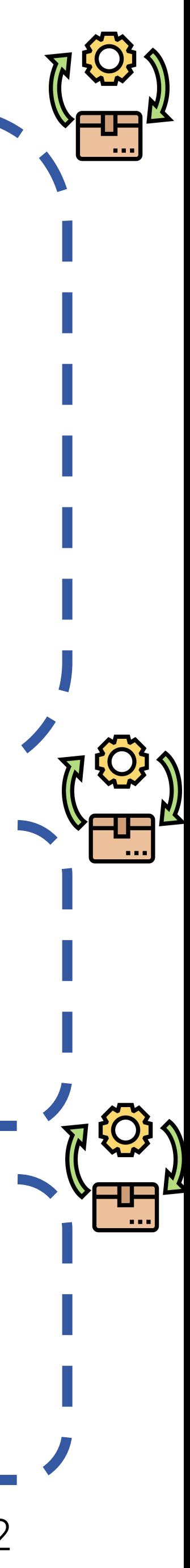

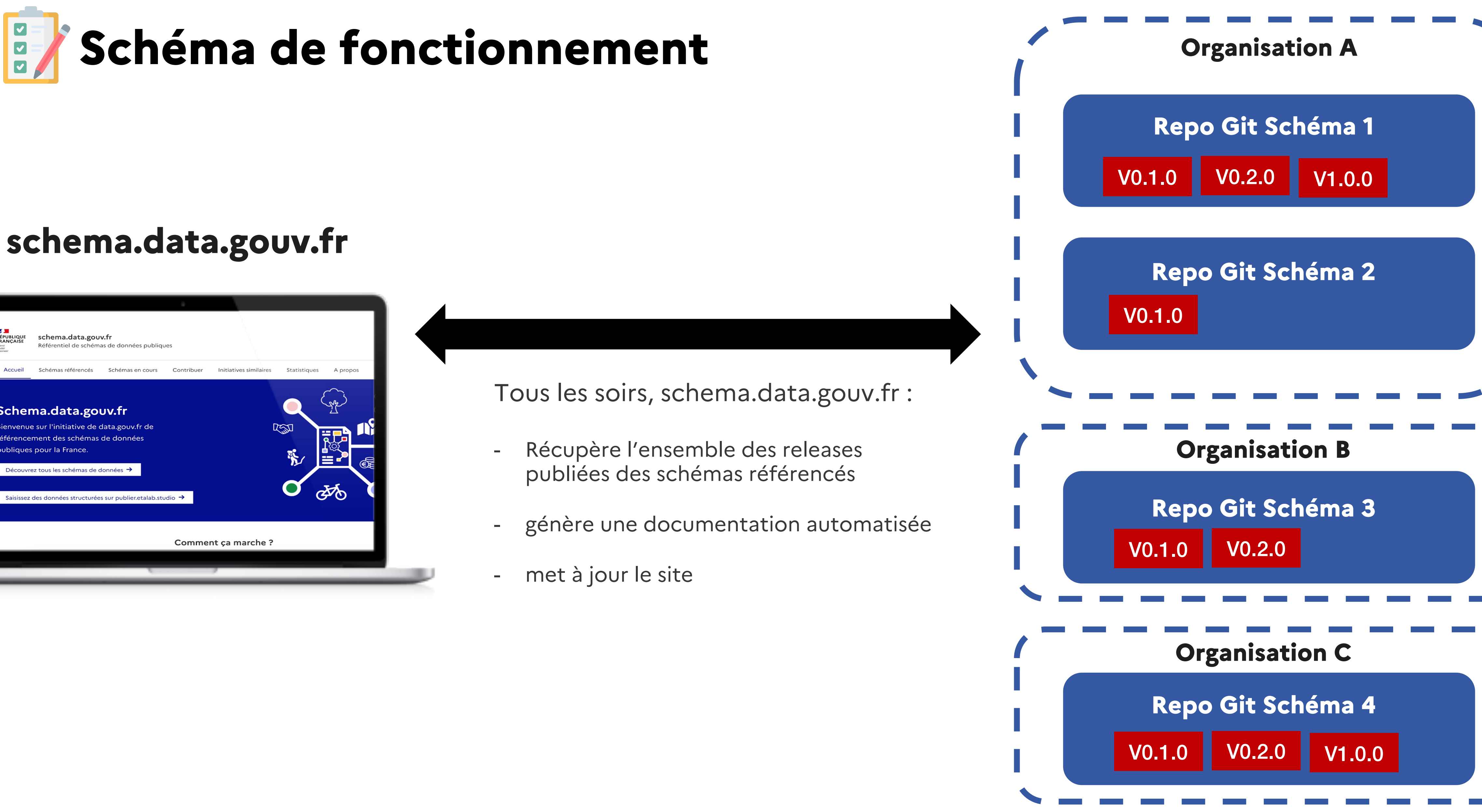

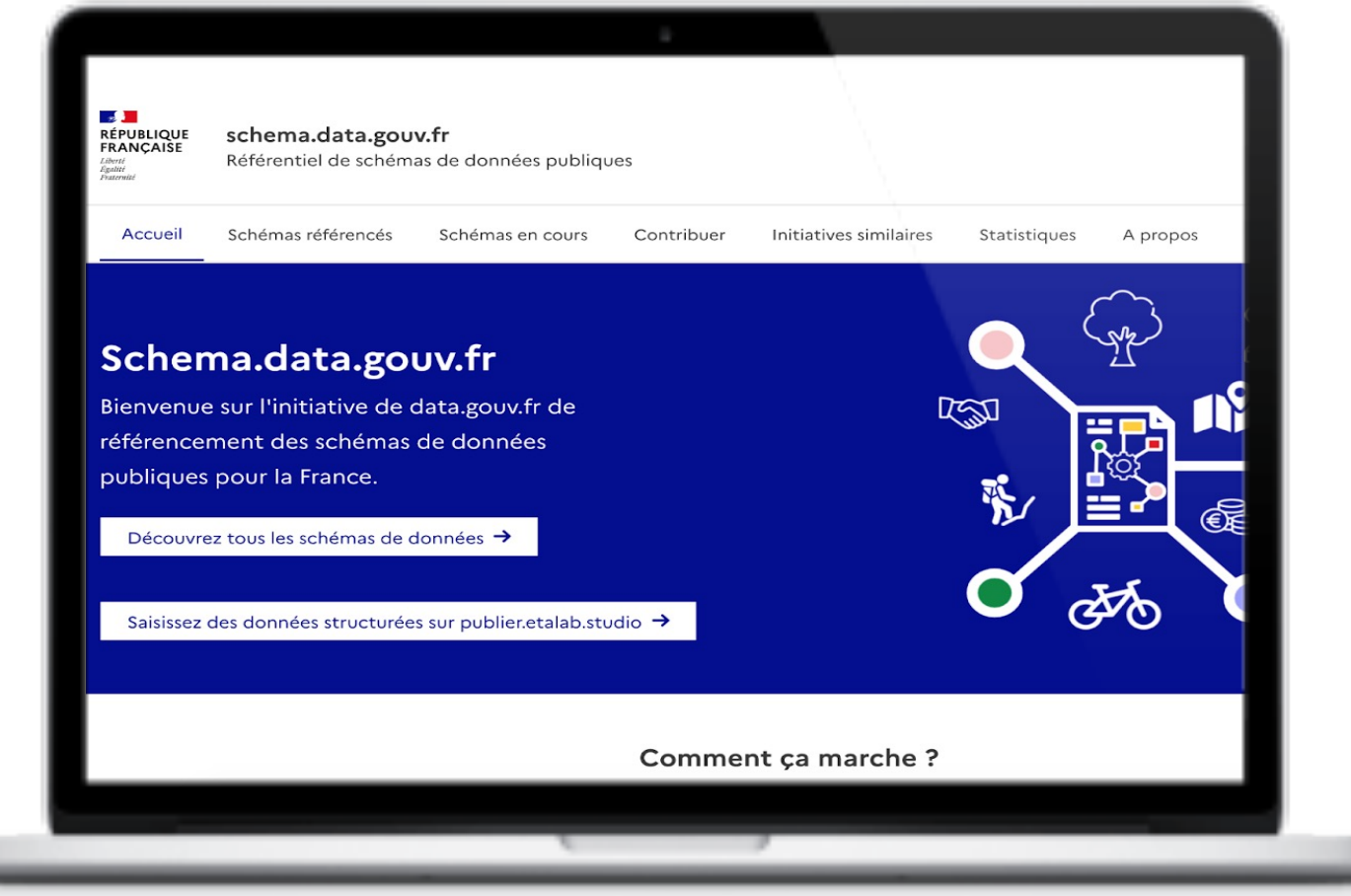

- 
- 
- 

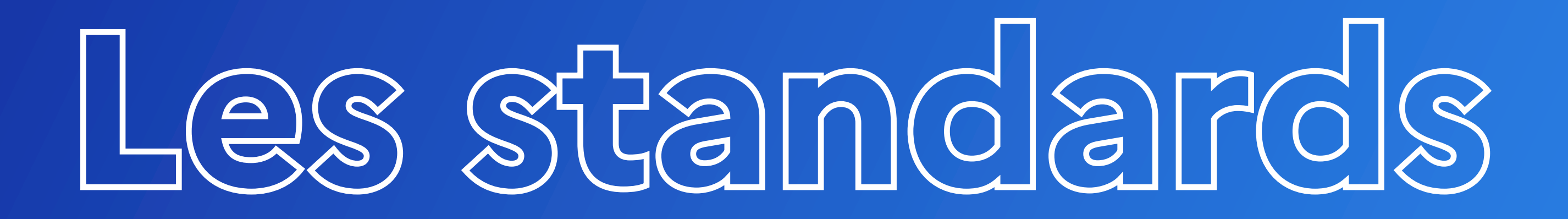

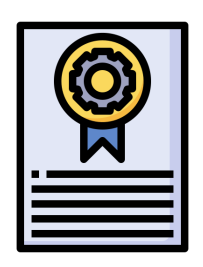

## **Les standards préconisés**

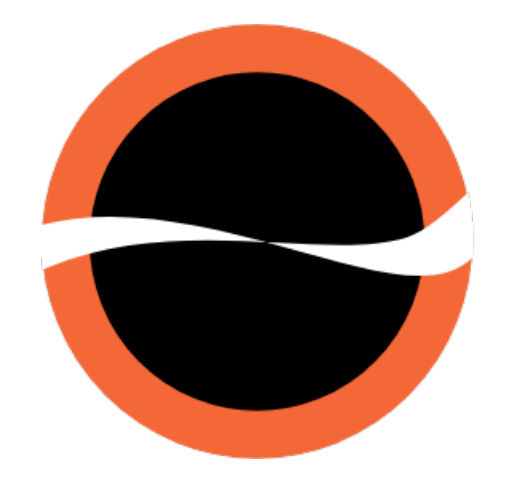

### **FRICTIONLESS DATA**

data.gouv.fr Mars 2022

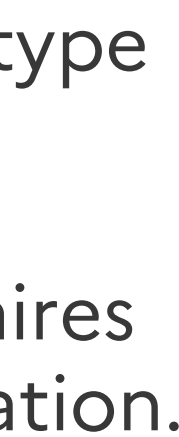

Pour les données tabulaires, le standard tableschema de frictionless est préconisé. Ce type de schéma est particulièrement adapté pour l'open data.

Si un schéma respecte ce standard, l'équipe data.gouv.fr offre des outils complémentaires pour aider à la production de données, la validation ou encore améliorer la documentation.

# $\{$ JSON\}

Pour les données représentant des zones ou points géographiques, le format jsonschema peut être utilisé.

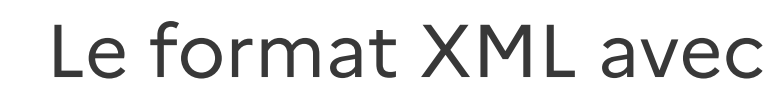

Le format XML avec une spécification XSD peut également être envisagé

…

D'autres formats spécifiques sont envisageables, à discuter au cas par cas avec l'équipe schema.data.gouv.fr.

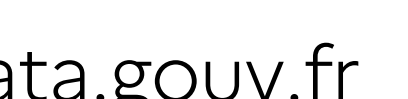

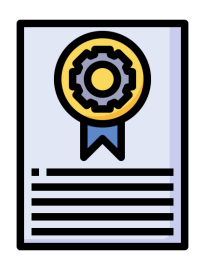

## **Les schémas complexes**

data.gouv.fr Mars 2022

**FRICTIONLESS DATA** 

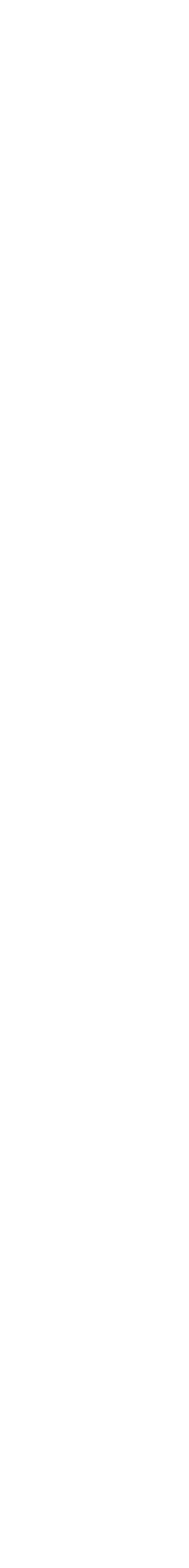

Jusqu'à présent, c'est en grande majorité des schémas « simples » qui sont référencés sur schema.data.gouv.fr (ex: table d'une base de données)

Pour référencer des schémas complexes (ex: base de données contenant différentes tables), Etalab expérimente actuellement le standard **datapackage** de frictionlessdata permettant de lier plusieurs tables (fichiers csv) entre elles via des clés primaires ou étrangères.

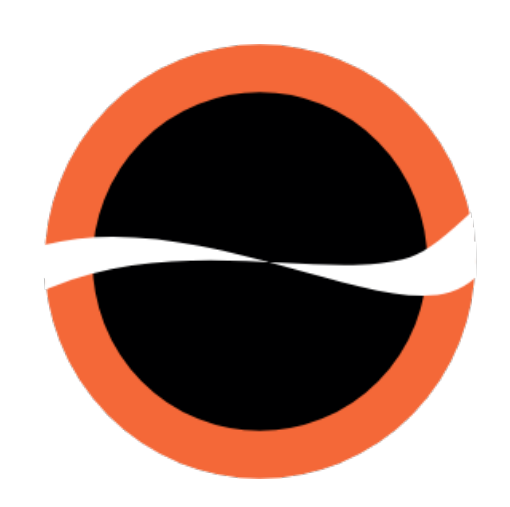

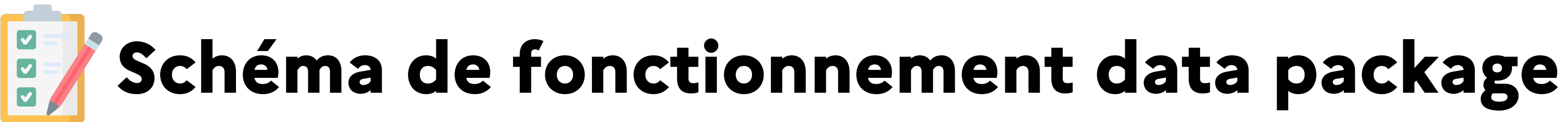

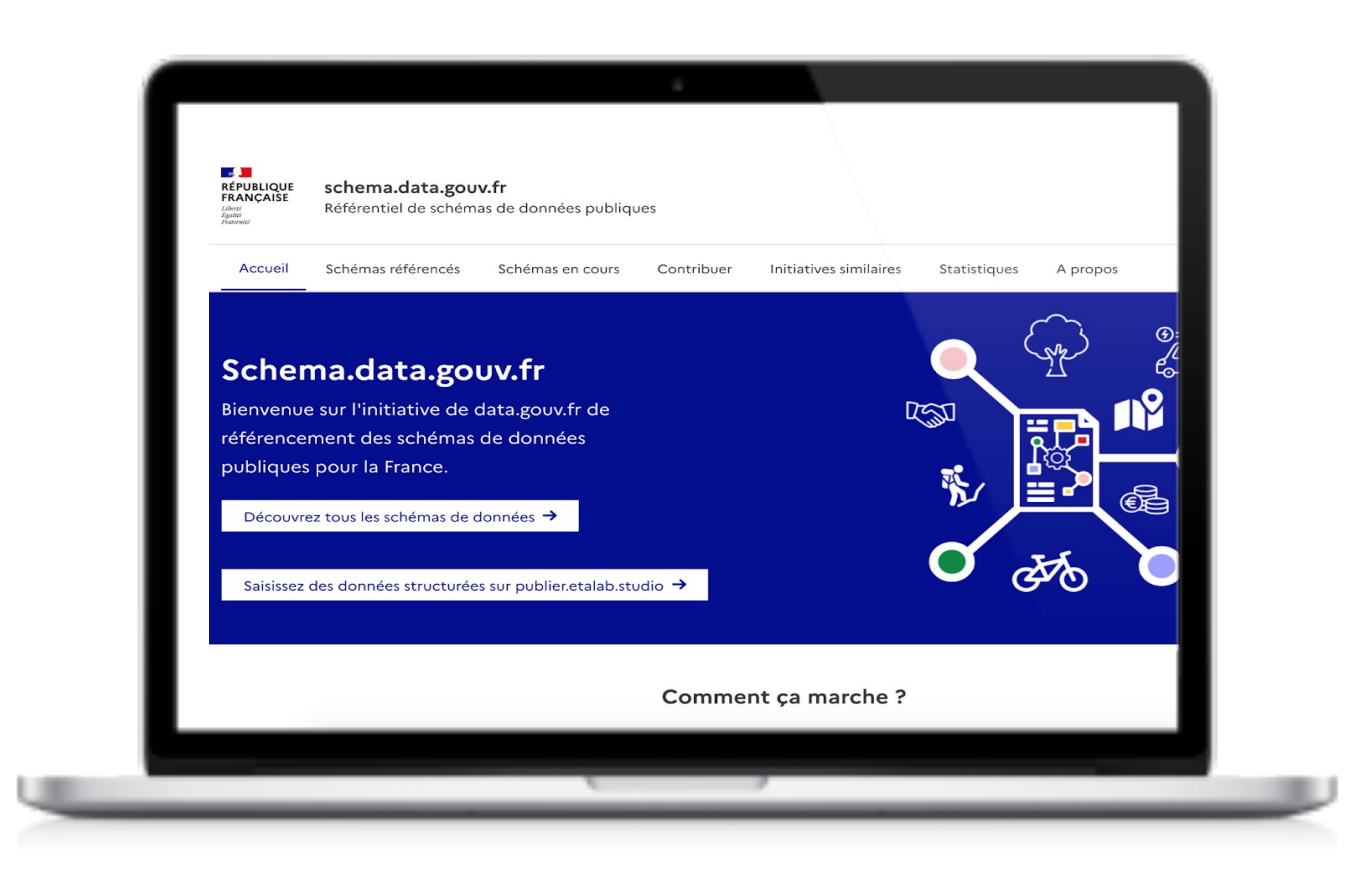

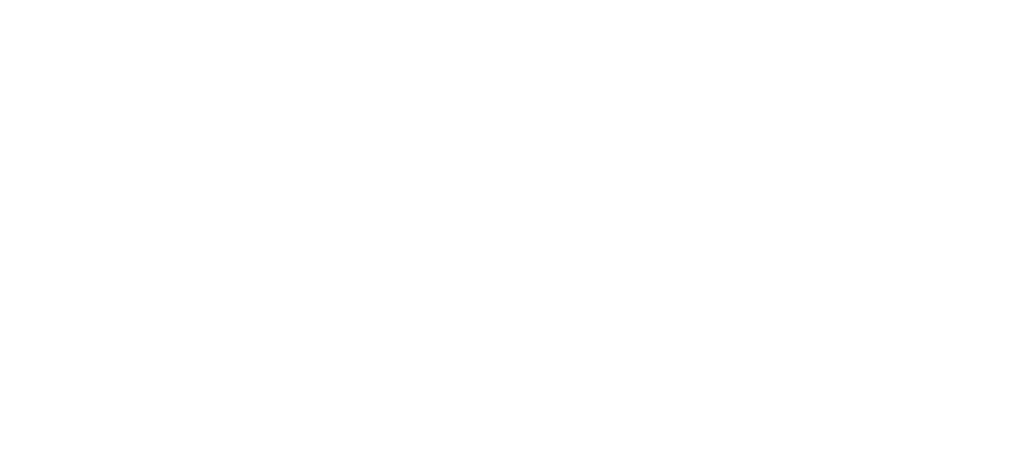

Vous recherchez un schéma de données ? Vous êtes au bon endroit !

data.gouv.fr Mars 2022

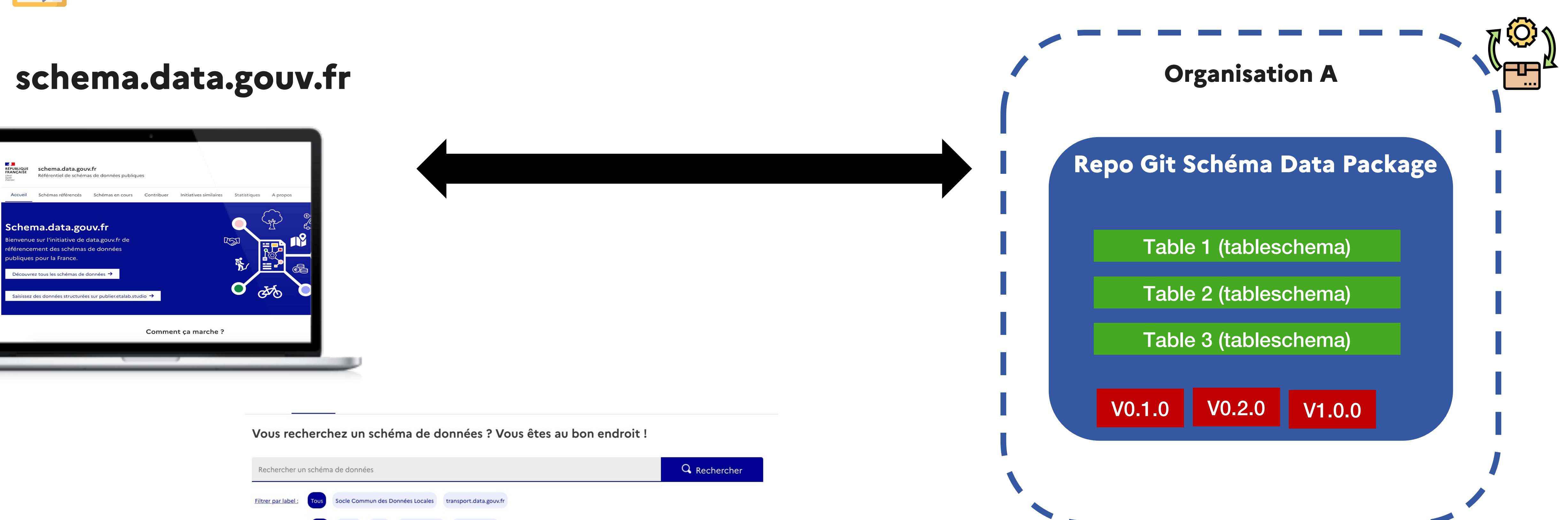

 $\rightarrow$ 

![](_page_21_Picture_5.jpeg)